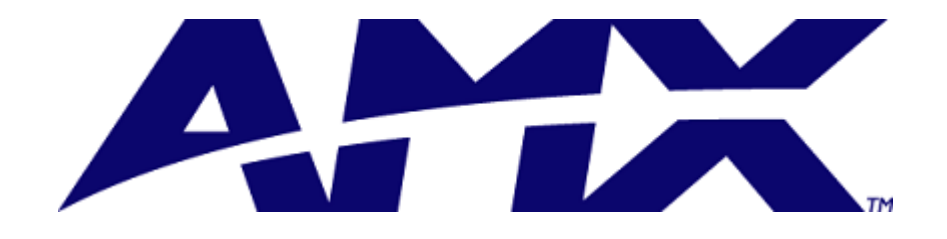

## NetLinx Module Interface Specification

for the

# Powersoft Duecanali & K series Amplifier

IP Control Interface

**PRELIMINARY** 

**Programmed for Powersoft by www.romani-controls.com**

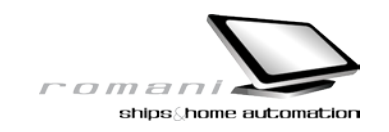

AMX • 3000 Research Drive • Richardson, TX • 75082 469.624.8000 • 800.222.0193 • 469.624.7153 (fax)

### TABLE OF CONTENTS

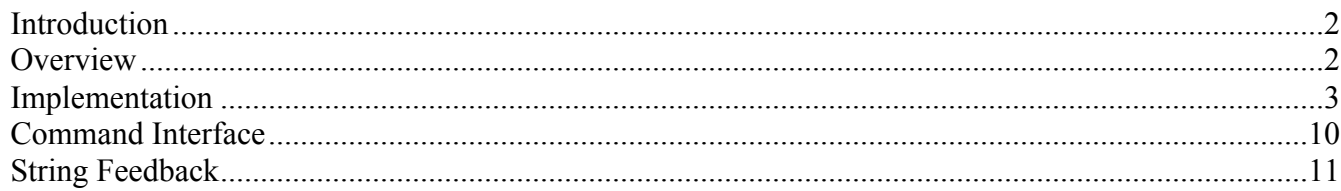

### LIST OF TABLES

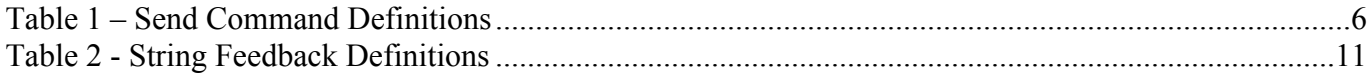

### **Revision History**

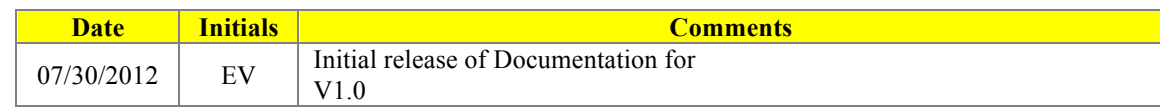

### *Introduction*

This document describes the software module for NetLinx in use with the Powersoft Duecanali & K series Amplifiers.

### *Overview*

The Powersoft Amplifier may be controlled using this NetLinx module. This module requires a single UDP port from a NetLinx Controller to the Amplifier being controlled. For installations containing more than one amplifier, multiple instantiations of this module may be used. The module implements the actual Powersoft protocol for communicating to the unit but exposes a more simplified, NetLinx-friendly protocol to the programmer.

### *Implementation*

To interface to the Powersoft module, the programmer must do each of the following:

- 1. Define the NetLinx UDP connection that will be used to communicate to the amplifier.
- 2. Define the virtual device id the module will use to communicate with the main program. NetLinx virtual devices start with device number 33001.
- 3. This NetLinx module must be included in the program with a DEFINE\_MODULE command. This command starts execution of the module and passes in the following key information: NetLinx UDP port id to which the unit is connected and the virtual device id to be used for communicating with the main program. There should only be one instantiation of the module for a given amplifier device.

An example of how to do this is shown below.

```
DEFINE_DEVICE
dvPower1 = 0: 5: 0 // Powersoft K-Class Amplifier
// Touch Panels
dvModero1a = 10001: 1: 0 
             = 10002: 1: 0// Virtual Devices
vdvPower1 = 33002: 1: 0 // Powersoft K-Class Amplifier
DEFINE_VARIABLE
volatile integer txtMsgBox[] = 
{
    3996,
    3997,
    3998,
     3999 
} 
volatile char MsgBoxPopPages[3][20] = 
{
     'PopUpMSG box',
    'PopUpAnswerbox',
    'PopUpProgressBar' 
}
volatile integer LvlProgressBar = 18
constant TpCount = 2
volatile dev dvModeroA[TpCount] = { dvModero1a,dvModero2a}
```

```
volatile char DSP1IpAddress[32] = '192.168.2.22' // Ip Address of Powersoft
volatile long DSP1IpPort = 8002
volatile long DSP1DiscoveryPort = 30718
volatile integer DSP1ID = 00
volatile integer DSP1DisableButton = 4001 // No Function Button
volatile integer DSP1EnterPageBtn = 1 // Button number for entering DSP Page
volatile integer DSP1nchControl[]= // Main DSP Controls
{
     1001, // Power On - Will Power On if 12V PSU Is Present
     1002, // Power Off - Will Power Off if 12V PSU Is Present
     1005, // Power Toggle - Will Power if 12V PSU Is Present
     1003, // Mute On ch1
    1004, // Mute Off ch1
    1011, // Mute On ch2
     1012, // Mute Off ch2
     1015, // Toggle Mute ch1
    1016, // Toggle Mute ch2
     1017 // Toggle Main Mute
}
volatile integer DSP1ConnectToDSP = 1301 // Connect or Disconnect Amplifier
// General Info from Module - * indicate Modero's address and/or channel number -
volatile integer DSP1txtInfo[]=
{
     101, // Pos Aux Voltage
     102, // Neg Aux Voltage
     103, // Aux Analog Voltage
     104, // Main Power Voltage
    105, // Main Power Ampere
    106, // Hub Voltage
    107, // Alim + CH1
    108, // Alim - CH1
    109, // Alim + CH2
    110, // Alim - CH2
    111, // Clock *
   112, // Vaux *
     113, // IGBT *
     114, // BOOST *
     115, // LED *
     116, // Output Attenuation ch1
     117, // Output Attenuation ch2
     118, // HW Mute ch1 *
     119, // HW Mute ch2 *
     120, // Current Temp C°
    121, // Protection ch1 *
    122, // Protection ch2 *
    123, // HW Protection ch1 *
     124, // HW Protection ch2 *
     4001, // AlarmTriggered ch1 *
     4001, // AlarmTriggered ch2 *
     4001, // DSPAlarmTriggered ch1 *
     4001, // DSPAlarmTriggered ch2 *
```

```
 129, // Presence *
     130, // Last ON/OFF
     131, // Mod1Ready *
     132, // DeviceON *
     133, // Idle CH 1 *
     134, // Idle CH 2 *
     135, // Presence Signal ch1 *
     136, // Presence Signal ch2 *
     137, // ProtectionCount
     138, // Impedance Value ch1
     139, // Impedance Value ch2
     140, // Gains ch1
     141, // Gains ch2
     142, // OutVoltages ch1
     143, // OutVoltages ch2
     144, // Max Main Ampere
     145, // Clip CH1 *
     146, // Clip CH2 *
     147, // Gate CH1 *
     148, // Gate CH2 *
     149, // ModCounter
     4001, // Boards #1
     4001, // Boards #2
     4001, // Boards #3
     4001, // Boards #4
     4001, // Boards #5
     155, // InputRouting
     156, // IdleTime
     157, // DSPModCounter
     158, // DSPCRC1
     159, // DSPCRC2
     160, // DSPCRC0
     161, // KAESOPModCounter
     162, // KAESOPCRC
     163, // Firmware Info
     164, // Current Active Preset
     165, // Tone IN Alarm Status CH1 *
     166, // Tone IN Alarm Status CH2 *
     167, // Tone OUT Alarm Status CH1 *
     168, // Tone OUT Alarm Status CH2 *
     169, // Load Monitor Status CH1 *
     170 // Load Monitor Status CH2 *
}
persistent integer DSP1TypeTemp = 0 // 1- Celsius , 0- Fahrenheit
volatile integer DSP1TypeTempBtn = 1305
volatile integer DSP1moduleNumber = 1
volatile integer DSP1PollEnable = 1
volatile integer DSP1PollinStatusBtn = 1303
volatile integer DSP1MaxGains = 2 // Only Single Gains
volatile integer DSP1nchFadersUP[]=
{
     1021, // Attenuation ch1
     1022, // Attenuation ch2
```

```
 1023 // Attenuation ch1&2
} 
volatile integer DSP1nchFadersDN[]=
{
     1031, // Attenuation ch1
     1032, // Attenuation ch2
    1033 // Attenuation both ch1&2
}
//
volatile integer DSP1lvlFadersLevels[]=
{
     1, // Attenuation ch1
     2, // Attenuation ch2
     3 // Attenuation Main Fader
}
// Set 0 if you want disable automatic Faders Unmute when you move the volumes
volatile integer DSP1nchFadersUnmute[]=
{
     1,
     2
}
// Sets input signal routing
volatile integer DSP1nchInputRouting[]=
{
     1041, // from analogical source, to output.
     1042, // from analogical source, through DSP, to output
     1043, // from AES3 source CH2, to output 
     1044, // from AES3 source CH2, through DSP, to output 
    1045, // from AES3 source, to output - ETH 
    1046, // from AES3 source, through DSP, to output - ETH
    1047, // from KAESOP source, to output (Not implemented yet)
    1048 // from KAESOP source, through DSP, to output
}
volatile integer DSP1MaxPresets = 50 // Max Presets's Number
persistent char DSP1PresetName[50][40] // Presets's Names [MaxPresets][Max Lenght 
char = Fixed to 40volatile integer DSP1HoldValue = 10 // Hold Time Button for recall change name
persistent integer DSP1CurrentPreset = 0 // Actual Selected Preset
volatile integer DSP1MediaPresetsBtn = 1201 // This button select the Stored Media 
Presets (EEPROM - Smart Card)
volatile integer DSP1CurrentMediaPresets = 0 // By default is set to EEPROM Media 
Support
volatile integer DSP1GetPresetNameBtn = 1302 // Update Preset Database
```
6

```
volatile integer DSP1enableChanEdit[TpCount] = // Witch TP is Enabled to Editing
{
     1,1
}
volatile integer DSP1nchFunctionsPreset[]=
{
    1241, // Recall button
    1242, // Store button 
    1243 // Delete button
}
volatile char DSP1txtEmptyPreset[] = '- Empty -' // Empty preset name
// There are two graphic formats for recall preset
// Standard page style, all presets button in one page
volatile integer DSP1nchPresets[]= 
{
     1071,1072,1073,1074,1075,1076,1077,1078,1079,1080,
    1081,1082,1083,1084,1085,1086,1087,1088,1089,1090,
    1091,1092,1093,1094,1095,1096,1097,1098,1099,1100,
    1101,1102,1103,1104,1105,1106,1107,1108,1109,1110,
     1111,1112,1113,1114,1115,1116,1117,1118,1119,1120
}
// Vertical Scrolling list Presets
volatile integer DSP1MaxPresetPerPage = 5
volatile integer DSP1UpBtn = 1211
volatile integer DSP1DownBtn = 1212
volatile integer DSP1nchVChannel[] =
{
     1221,1222,1223,1224,1225
}
volatile integer DSP1TxtVChannel[] =
{
     1221,1222,1223,1224,1225
}
volatile integer DSP1TpMaxPages = 10 // this value indicate the maximum
                                                number of pages 
volatile integer DSPITxtPages = 1231
```

```
volatile char DSP1TxtForMsgBox[36][50] = // TXT MsgBoxs
{
    'Attention!', \frac{1}{2} // Answer Box Delete Presets
     'Are you Sure to delete',
     'this stored PRESET ?',
    \mathbf{u}_i 'Please Waiting.....', // Progress Bar Reload Preset Name
     'Reload Preset Name.',
    \mathbf{u}_i '',
     'Please Waiting.....', // Progress Bar Recall Presets
     'Load Preset.',
     '',
     '',
    'Attention !', \frac{1}{\sqrt{2\pi}} // Msg Box for Power ON/OFF/Toggle
     'External 12v power supply',
    'is not present.',
     '',
    'Current Presets', \frac{1}{100} // Msg Box for Store Presets
     'has beeen stored!',
    ',
     '',
    'Attention !', \frac{1}{2} // Msg Box for Store Presets
     'The presets has not been stored.',
     'Please Check and try again!',
    ^{\prime}',
    'Current Preset', \frac{1}{2} // Msg Box for Delete Presets
     'has been deleted.',
\mathbf{u}, \mathbf{u}, \mathbf{v}\mathbf{u}, \mathbf{u}, \mathbf{v}'Attention !', \frac{1}{2} // Msg Box for Delete Presets
     'The presets has not been deleted.',
     'Please Check and try again!',
    ',
    'Attention !', \frac{1}{2} // Msg Box for Reload Presets Database
     'Reload Preset Database.',
    '',
     ''
}
```
define\_module 'Powersoft K Series rev1mod' AmpDSP1Mld1(dvPower1, dvModeroA, vdvPower1,

> DSP1IpAddress, DSP1IpPort, DSP1DiscoveryPort,

DSP1ID, DSP1nchControl, DSP1txtInfo, DSP1TypeTemp, DSP1TypeTempBtn, DSP1moduleNumber, DSP1PollEnable, DSP1PollinStatusBtn, DSP1ConnectToDSP,

DSP1MaxGains, DSP1nchFadersUP, DSP1nchFadersDN, DSP1lvlFadersLevels, DSP1nchFadersUnmute, DSP1DisableButton, DSP1nchInputRouting, DSP1MaxPresets, DSP1nchPresets, DSP1PresetName, DSP1HoldValue, DSP1CurrentPreset, DSP1MediaPresetsBtn, DSP1CurrentMediaPresets, DSP1TxtForMsgBox,

```
DSP1MaxPresetPerPage,
DSP1UpBtn,
DSP1DownBtn,
DSP1nchVChannel,
DSP1TxtVChannel,
DSP1enableChanEdit,
DSP1EnterPageBtn,
DSP1TpMaxPages,
DSP1TxtPages,
DSP1GetPresetNameBtn,
DSP1nchFunctionsPreset,
DSP1txtEmptyPreset,
```
txtMsgBox, MsgBoxPopPages, LvlProgressBar)

See the Powersoft.axs source file for details on the module parameters.

Upon initialization the module will communicate with the Amplifier Device and information will be exchanged.

The Touch panel file supplied with the demo is designed for an iPad equipped with TPControl App.

### *Command Interface*

The interface code will control the amplifier via command events (NetLinx command *send\_command)*. These commands will be sent to the module to affect control. Below are the commands supported. Each command processed provides, where possible, asynchronous feedback upon completion of the command.

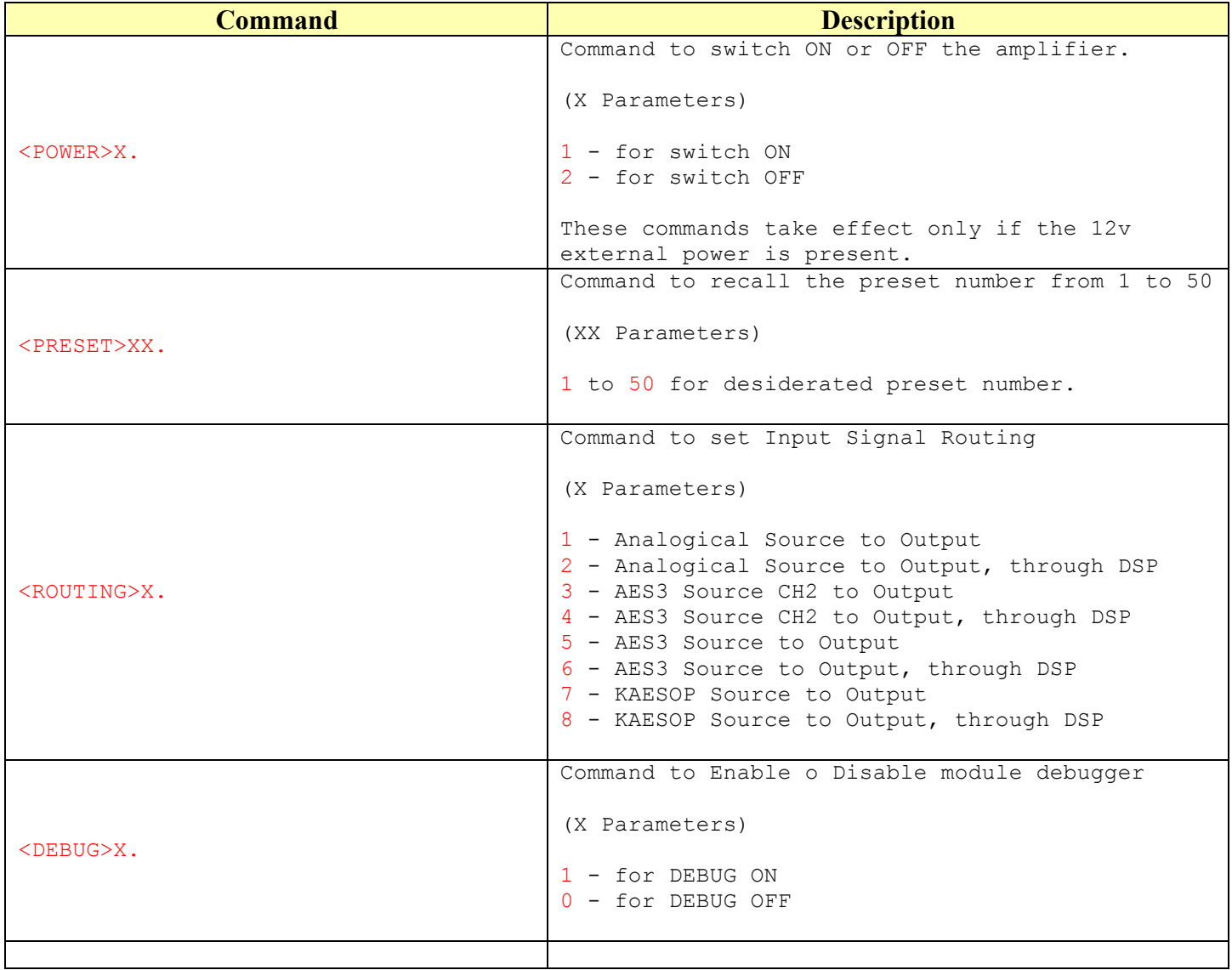

**Table 1 – Send Command Definitions**

*Please note that the Amplifier must be equipped with an external 12V DC power supply in order to enable Power On/Off functions*

*The Amplifier accept only one connection at the time, so to be able to use the Powersoft "Armonia" software you must disconnect the Amplifier from AMX with the above specified button. (DSP1ConnectToDSP)*